## **JBL PRO CONNECT V1.8 - RELEASE NOTES**

**Public Release - V.0.0.13.08**

## Firmware: Features Implemented:

- Improve Metering (LEDs indicating limit too early)
- Pass-through LPF/HPF (added LPF/HPF to the pass-through DSP)
- Presets following the logic of EON ONE MK2 (system presets will now mirror EON ONE MK2)
- Gain Staging improvement on line level (line level showing clip too early)
- Match EON ONE MK2 Effects (EON ONE Compact will now mirror EON ONE MK2 effects)
- Improve connectivity
- Sleep enable/disable (Long pressing channel button will disable sleep mode)
- BT Tone disabled (BT Connection tone will no longer be present)

**Note**: *Please note that this update mandates all users to remove the speaker from the app and access the device settings menu. Once this process is completed, users can proceed with re-pairing their devices. Failure to follow these steps may result in the speaker crashing."*

**Note:** *Please note that because of the effects engine changing completely, many effects parameters will not be saved when updating from 5.1.5.0 or 5.1.8.0 to 6.2.0.0.*

**Final Note:** *Once updated to 6.2.0.0, your speaker will no longer function properly in the JBL Compact Connect application.*

## Compatible FW versions & FW Release Candidate:

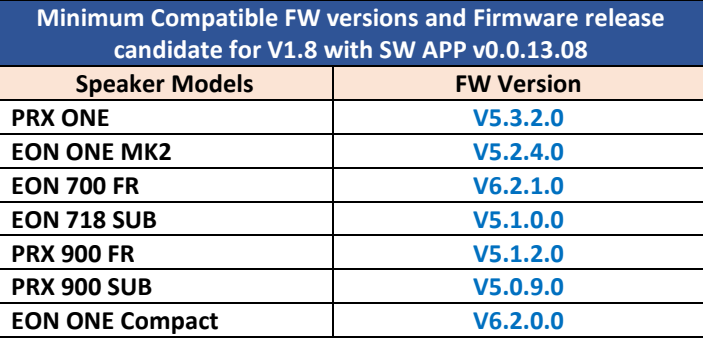

## Proper OTA Procedure:

Due to the complexity of this update, the OTA feature will act in a unique fashion the first time going from 5.1.5.0 or 5.1.8.0 to 6.2.0.0. Please follow the below listed directions for the best experience.

- 1. Disconnect the Speaker from the JBL Compact Connect App.
- 2. Connect the speaker to the JBL Pro Connect app version 13.
- 3. Upon successful connection, JBL Pro Connect will notify the USER that their firmware is out of date and they will be automatically redirected to the firmware update page.
- 4. In the firmware update page > Check for Update > Download the New FW Version > and Update.
- 5. Wait for the OTA Update process to complete.
- **6. After the OTA process reaches 100%:**
	- **a. The Speaker will reboot.**
	- **b. After the reboot the Speaker LED Will Glow Yellow and Green.**
	- **c. Wait for Yellow LEDs to Turn Green Completely.**
	- **d. This process can take 10-15 minutes to finish. Please be patience and allow it to finish.**
- 7. After the Speaker has rebooted completely, users need to un-pair the speaker from JBL Pro Connect and their phone or tablet's Bluetooth device menu.
- 8. Re-pair with the JBL Pro Connect app.